## **How to engage learners by creating and using QR codes in the classroom**

**CEFR level:** A2.2 (but content can be adapted for any level)

## **Trinity Qualification(s) type:** GESE 4 (also ISE F)

## **Skills Focus:** All skills

**Resources:** Use any (free) QR generator**.** A quick internet search will provide you with lots of options and you can choose one that you find user-friendly. Most smartphones already have a built in QR scanner/reader open the camera app on your phone and hold it over the QR code for a few seconds until a notification pops up. If no notification appears, check your settings and see if QR scanning is enabled. If it is still not working, this means you need to install a QR code reader from your app store.

<https://www.qrcode-monkey.com/>

- 1. Open the QR creator in a new window.
- 2. Copy/paste the URL of the website/text/video etc. into the QR creator website.
- 3. Press the Create QR button but **do not close this window that pops up!!**
- 4. You can download the QR code and share it in many different ways.
- 5. If you download the QR code, remember to scale it to an appropriate size when you insert it in a document for example.

## **Description:**

- 1. Create your QR generator and create a choice board that links to visuals, texts, video, podcast, any kind of relevant content for your grade.
- 2. Create QR codes for each of the activities you choose. Aim to provide a variety of content to cater for different learning preferences. Don't just use grammar activities!
- 3. Consider what prompt you could use. Remember to write clear, staged instructions so that your learners know what to do for each task.
- 4. Provide your learners with more autonomy and responsibility by asking them to create a QR choice board with their group, focusing on the vocabulary, pronunciation, functions and language of the grade.
- 5. These can then be shared digitally with the group.

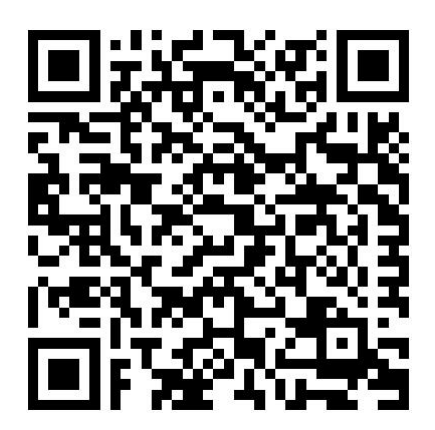

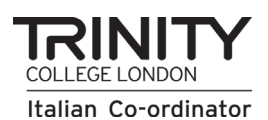

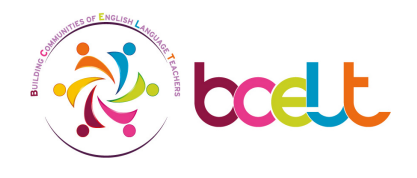

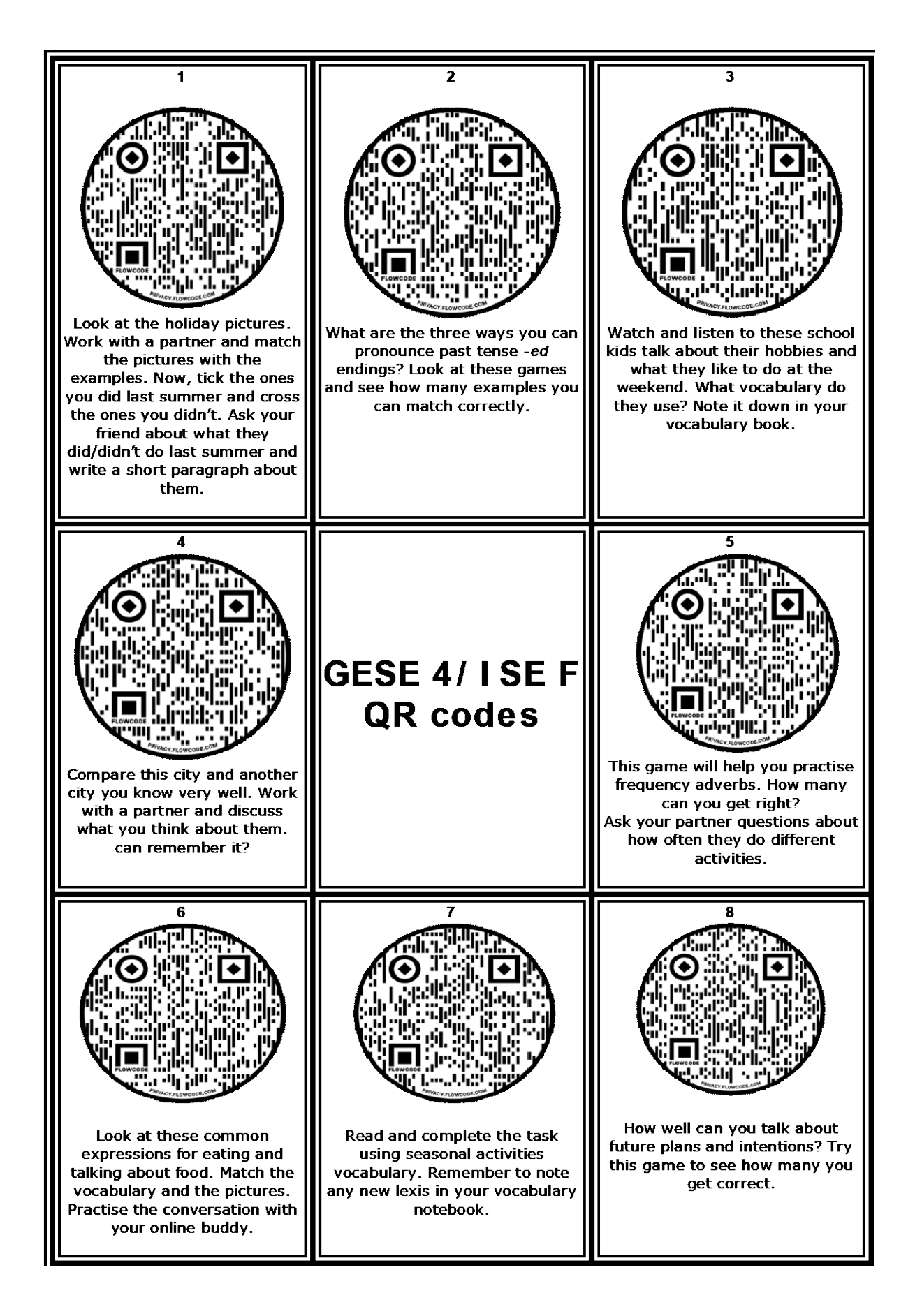

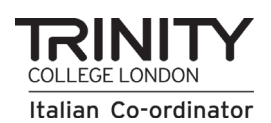

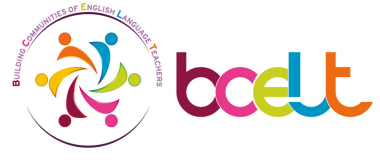